# **Diseño de un banco de prácticas para mecatrónica**

### *Juan Manuel Olmos Aguilar*

CRODE Celaya jmolmos@hotmail.com

*Juan José Pescador Espítia* CRODE Celaya dde@crodecelaya.edu.mx

## **Resumen**

El proyecto consiste en un banco para realizar prácticas a nivel licenciatura y maestría en las carreras de mecatrónica, mecánica, electromecánica e industrial. El diseño consiste en un sistema de tres ejes, y un husillo para hacer maquinados. El banco tiene instalado dos servomotores, uno de CD y otro de CA para el movimiento de los ejes X y Y respectivamente. Adicionalmente tiene un motor a pasos con encoder para el movimiento en la dirección Z. Los ejes serán automatizados con el programa de LabVIEW que será operado por una computadora. Este programa tendrá un panel de control, el cual va a operar los dos 2 servomotores, el motor a pasos y un motor de corriente directa que moverá el husillo para realizar maquinados en piezas de plástico.

El Diseño del banco de prácticas para mecatrónica, tiene como idea fundamental que sea utilizado en las universidades para realizar prácticas de mecatrónica relacionadas con la automatización de máquinas CNC, estas prácticas están basadas en la programación del movimiento de los ejes X, Y y Z, los cuales forman una fresadora, la cual cuenta con sus respectivos servomotores de CD, CA, un motor a pasos, y un motor de CD para el movimiento del husillo. Además en uno de los ejes va instalada una prensa para la sujeción de las piezas a maquinar.

El manual de prácticas del equipo está hecho para que el alumno aprenda los conceptos mecatrónicos básicos para poder automatizar máquinas o sistemas automáticos que se utilizan en la industria. En cada práctica el alumno irá aprendiendo

conceptos tales como diagramas eléctricos y electrónicos necesarios para encender y controlar un motor de CD y al mismo tiempo podrá entender la programación del encendido y regulación de la velocidad del motor mediante la programación virtual en LabVIEW, de tal forma que al ir haciendo cada práctica incrementará su aprendizaje, ya que se irá aumentando en cada práctica la complejidad de éstas, demás las prácticas tendrán que ver con los temas de posicionamiento de ejes a través de servomotores de CD, CA y motores a pasos. En estos casos las prácticas serán para que el alumno aprenda la relación que existe entre un servomotor en cuanto a los pulsos requeridos para moverse una vuelta y el movimiento lineal que realiza el husillo del eje X, Y y Z. Finalmente el alumno aprenderá a utilizar los opto sensores para enviar a referencia cada uno de los ejes y de esta manera poder automatizar la fresadora de tres ejes de forma completa.

Finalmente el equipo podrá ser utilizado mediante un programa en LabVIEW para realizar prácticas de mecanizado utilizando programación de códigos básicos G y M, e incluso utilizando CAD/CAM.

## **Antecedentes**

Actualmente la industria demanda ingenieros con conocimientos en el área de mecatrónica, ya que los sistemas de producción han estado evolucionando enormemente con la llegada de industrias extranjeras a la región tales como Honda, Toyota y Mazda entre otras. Por lo cual se requiere que los ingenieros tengan los conocimientos en automatización para que puedan aplicarlos en la industria y así poder tener mayor oportunidad de un trabajo.

## **Planteamiento del problema**

Este banco de prácticas de mecatrónica tiene su origen en la necesidad que tienen las universidades a nivel licenciatura y maestría para aplicar los conocimientos teóricos en un equipo en el cual se puedan hacer prácticas diversas. Generalmente las universidades carecen de hardware o equipo como servomotores, motores a pasos, mecanismos, tarjetas para control de movimiento y sensores donde se puedan realizar prácticas de posicionamiento por medio de programación LabVIEW, por lo cual con este equipo se podrán realizar prácticas en el área de mecatrónica y especialmente en automatización y control. Además que en la actualidad no existen equipos para realizar prácticas de mecatrónica donde se puedan enseñar diferentes conceptos tales como: Integración de servomotores con ejes de movimiento, uso de sensores para enviar a referencia, switches de límite para paro de máquina en caso de salirse del límite del movimiento, tarjetas opto aisladoras para manejo de diferentes voltajes, programación LabVIEW para el control de ejes y automatización de máquinas de CNC, Programación CAD/CAM y envió de archivo de CNC al equipo para su maquinado. Por todos estos conocimientos que el alumno puede aprender con este equipo creo que el equipo será altamente demandado en las universidades para cubrir un gran número de prácticas de las diferentes especialidades tales como: Ingeniería mecánica, ingeniería mecatrónica, ingeniería industrial, ingeniería electromecánica. Las materias en las que se puede utilizar el banco de prácticas de mecatrónicas pueden ser las siguientes: Procesos de fabricación, Manufactura avanzada, Manufactura asistida por computadora, control automático y automatización.

## **Concepto del desarrollo del proyecto**

El concepto del desarrollo del proyecto se resume en la (figura 1). La cual tiene como entrada el programa de LabVIEW y una PC, la cual lleva una tarjeta PCI 7344 para control de movimiento de 4 ejes. Esta conecta con un bloque de conexiones UMI-7764, esta manda las señales los amplificadores del motor a pasos, del servomotor de CD y CA. Y estos hacen mover los tornillos de bolas de los ejes Z, X, y Y respectivamente. Además cada eje tiene tres sensores para establecer el home y los límites de adelante y reversa; y dos switches de límite para evitar que el mecanismo se dañe. Por último se utiliza un instrumento analógico para verificar los desplazamientos de los ejes.

# **Objetivo**

Diseñar y fabricar un "Banco de Prácticas para Mecatrónica" que sea didáctico y permita a los alumnos demostrar los conceptos de control electrónico, electromecánica,

CAD/CAM, control digital, manejo de servomotores, motores a paso, motores de corriente directa, sensores (figura 2).

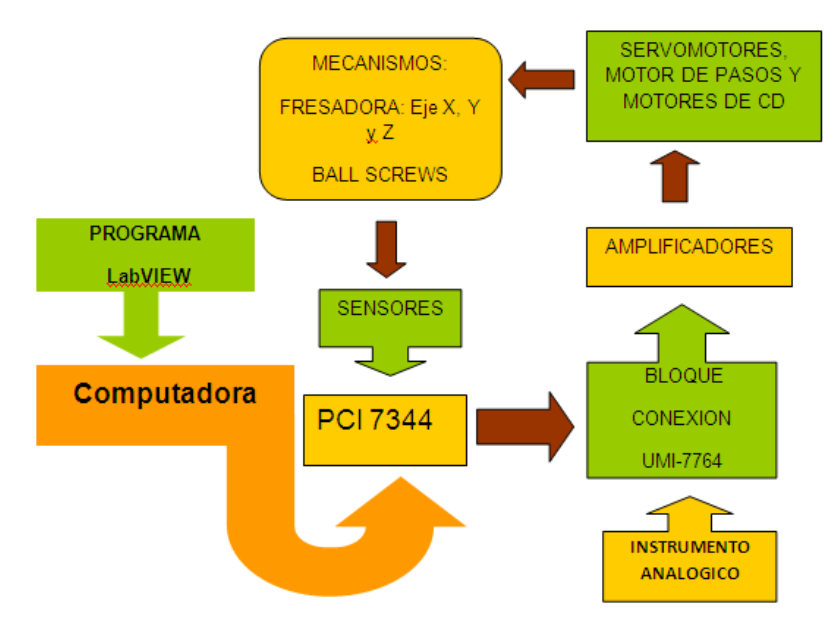

Figura **1**. Concepto del desarrollo del proyecto.

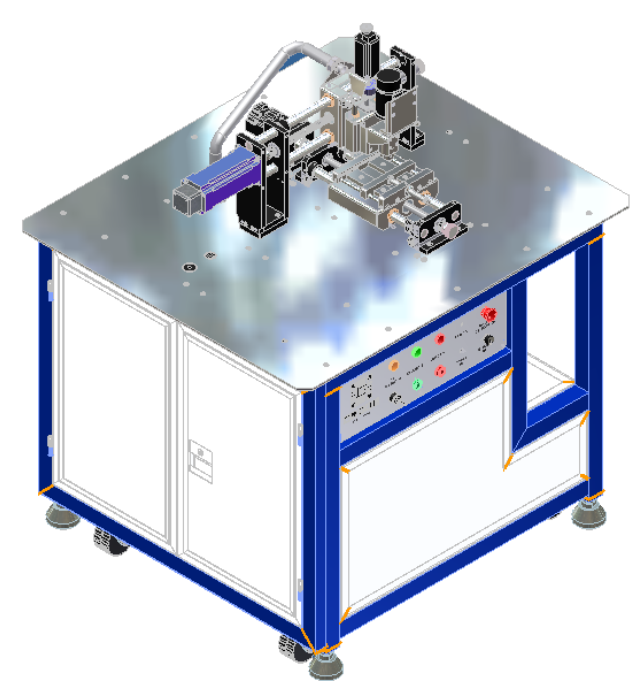

Figura **2.** Concepto del diseño virtual

## **Especificaciones Técnicas del equipo**

En tabla 1 se muestran las especificaciones técnicas del equipo.

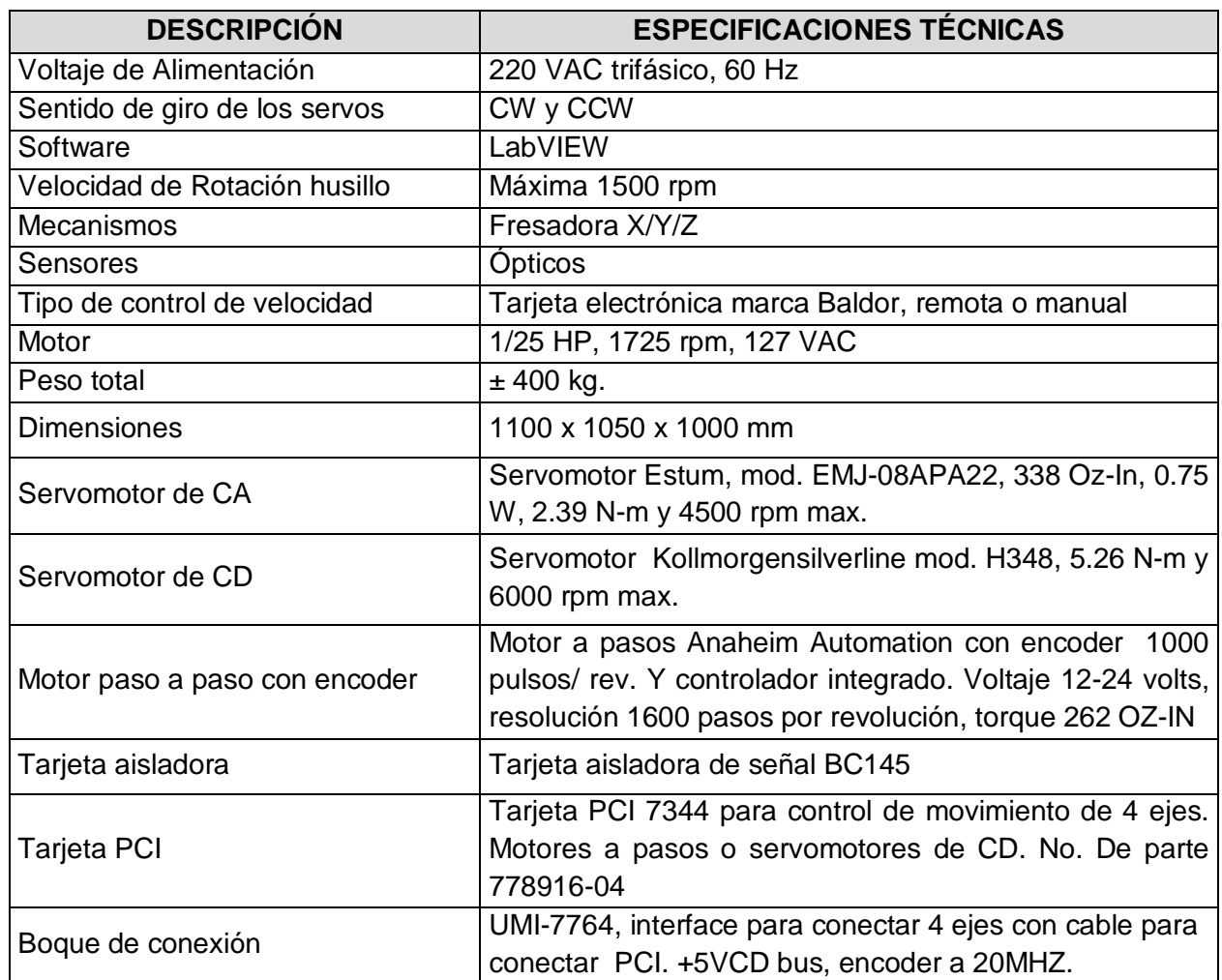

Tabla 1. Especificaciones técnicas del equipo.

## **Descripción general del equipo**

El diseño detallado del equipo cuenta con los siguientes módulos (figura 3) y se describen a continuación:

- 1. Estructura mecatrónica
- 2. Eje X fresadora
- 3. Prensa fresadora
- 4. Eje Z fresadora
- 5. Eje Y fresadora

#### 6. Base y servomotor

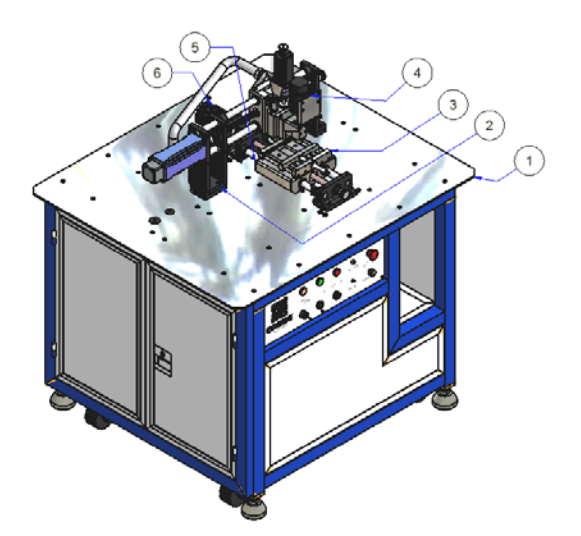

Figura **3.** Vista Isométrica del equipo.

Estructura que está fabricada de varios materiales entre otros de PTR de 2" de ancho, placas de acero AISI 1018, placa de aluminio y lámina de acero al carbón.

Un eje X fresadora, el cual es movido por un servomotor de CD, y que está constituido de dos cumaceras y un tornillo de bolas con tuerca y guías lineales.

Una prensa que se utiliza para sujeción de piezas.

Un eje Z fresadora, el cual es movido por un motor a pasos con encoder y drive integrado en el mismo motor a pasos, y que está constituido de dos cumaceras y un tornillo de bolas con tuerca y guías lineales rectificadas de acero.

Un eje Y fresadora, el cual es movido por un servomotor de CA, y que está constituido de dos cumaceras y un tornillo de bolas con tuerca y guías lineales.

Una base y servomotor, el cual dará movimiento al eje Y mediante un servomotor de CA que va acoplado al tornillo de bolas del eje Y.

## **ESTRUCTURA MECATRÓNICA**

La estructura mecatrónica cuenta con los siguientes módulos:

La estructura base está formada de una estructura de PTR de 2" de ancho y placas de acero AISI 1018.

También cuenta con una caratula de control (figura 4), la cual contiene los botones de encendido, apagado y botón de emergencia, así como, lámparas indicadoras y una lámpara para visualizar cuando se está trabajando el husillo principal en modo remoto o local.

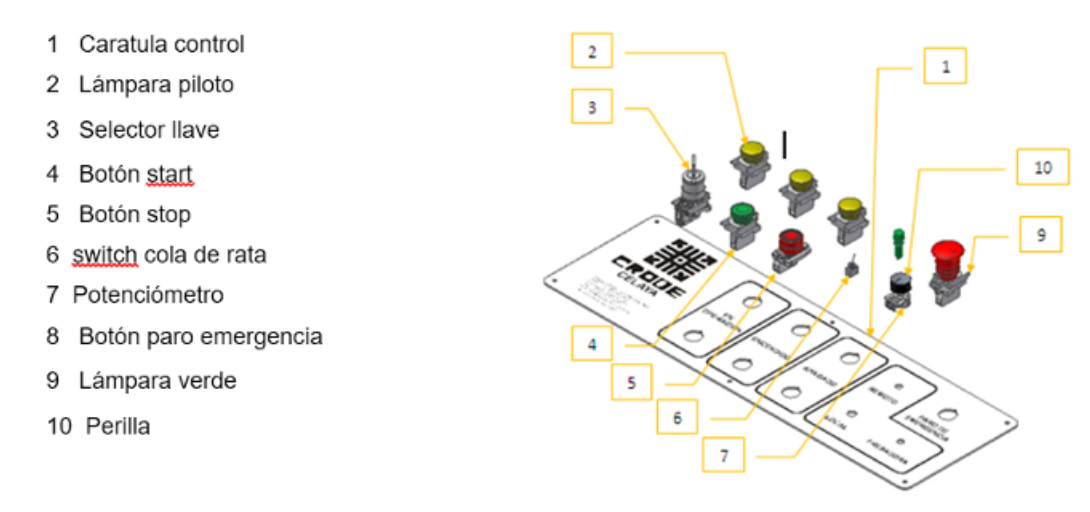

Figura 4**.** Charola base móvil explotada.

Cuenta con una charola base móvil (figura 5), en la cual se encuentran instalados los controladores de los dos servomotores, así como, el bloque de conexiones UMI 7764, el controlador del motor de CD del husillo, y una tarjeta aisladora.

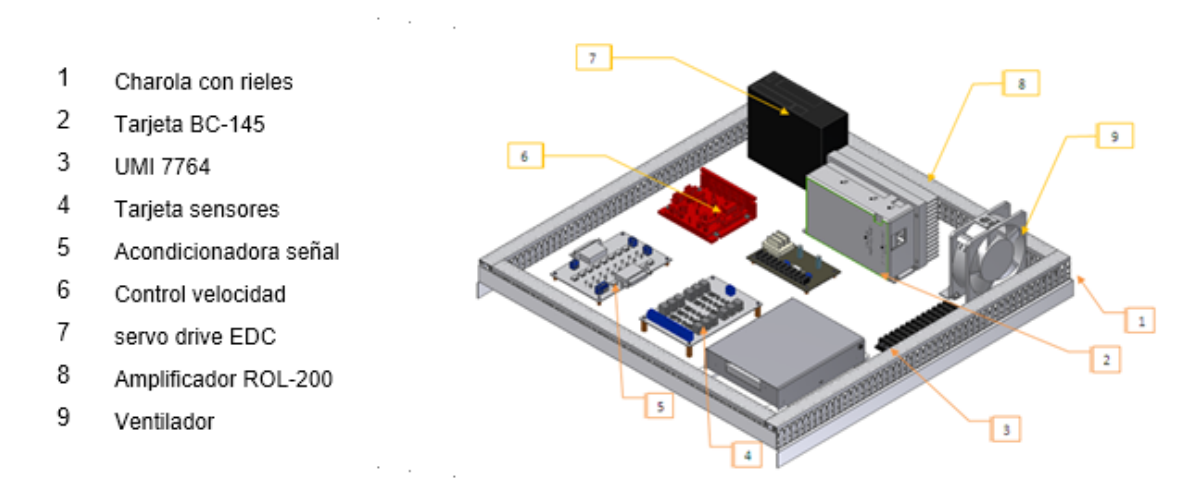

Figura 5**.** Charola base móvil explotada.

En la base fija con componentes (figura 6) se encuentra el sistema de protección, relevadores, no break, tablillas de conexión y las fuentes de CD.

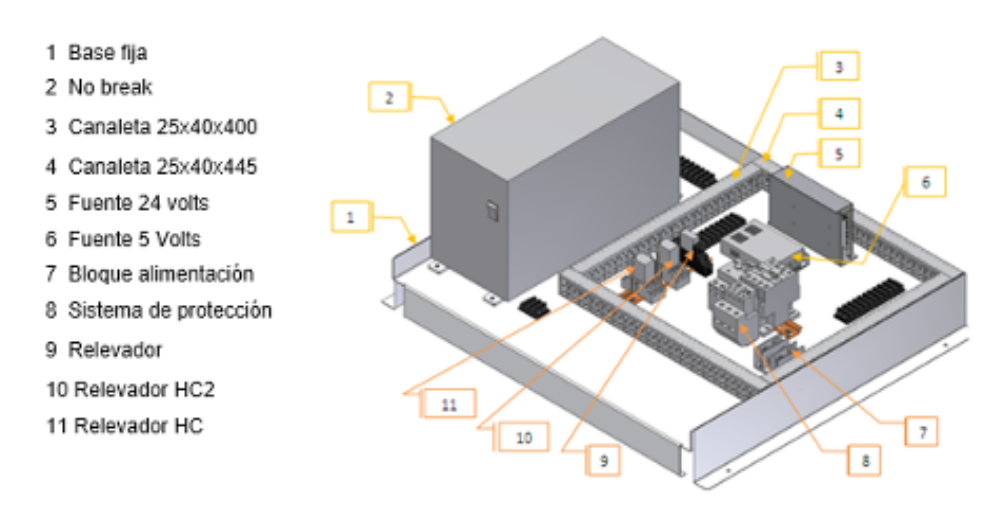

Figura 6**.** Charola base fija explotada

### **EJE X FRESADORA**

El eje X fresadora cuenta con los siguientes módulos y se enumeran en la (figura 7).

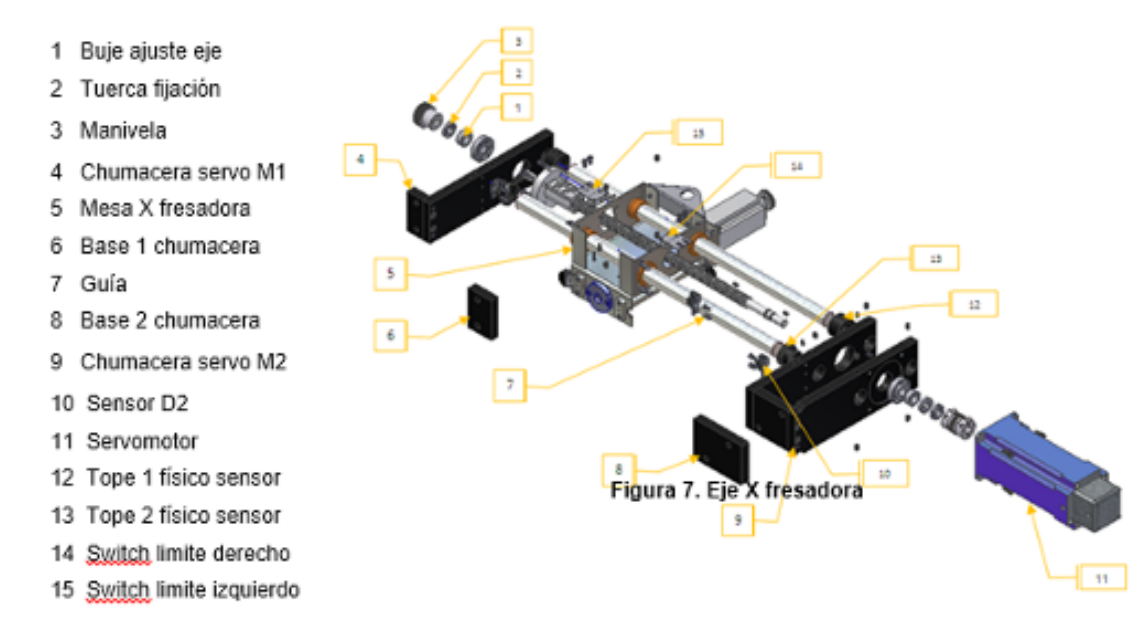

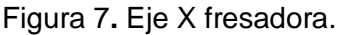

### **PRENSA FRESADORA**

La prensa fresadora cuenta con las partes mostradas en figura 8.

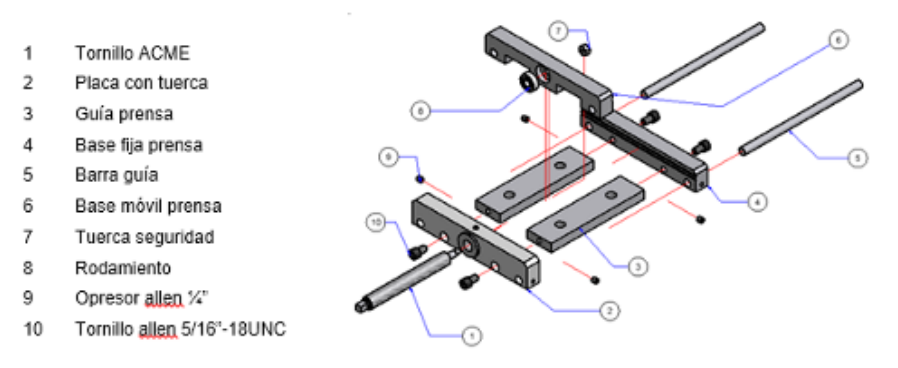

Figura 8**.** Prensa.

### **EJE Z FRESADORA**

El eje Z fresadora cuenta con los módulos que se muestran en figura 9.

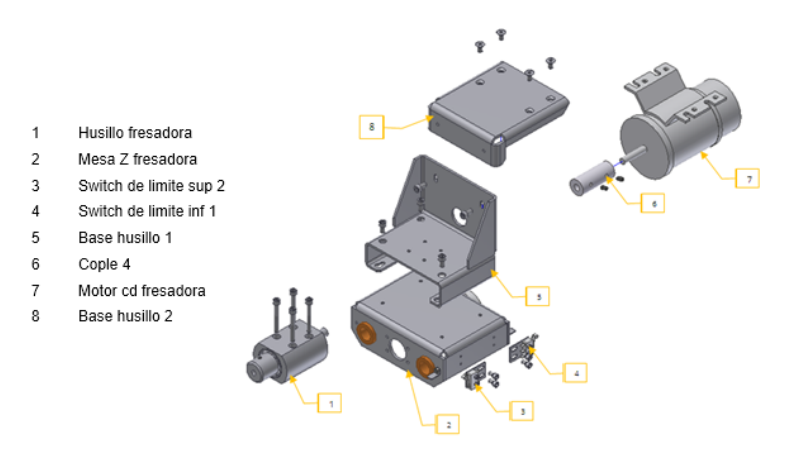

Figura 9**.** Eje Z fresadora.

## **EJE Y FRESADORA**

El eje Y fresadora cuenta con los módulos mostrados en figura 10.

## **BASE Y SERVOMOTOR**

La base y servomotor cuenta con las partes mostradas en figura 11.

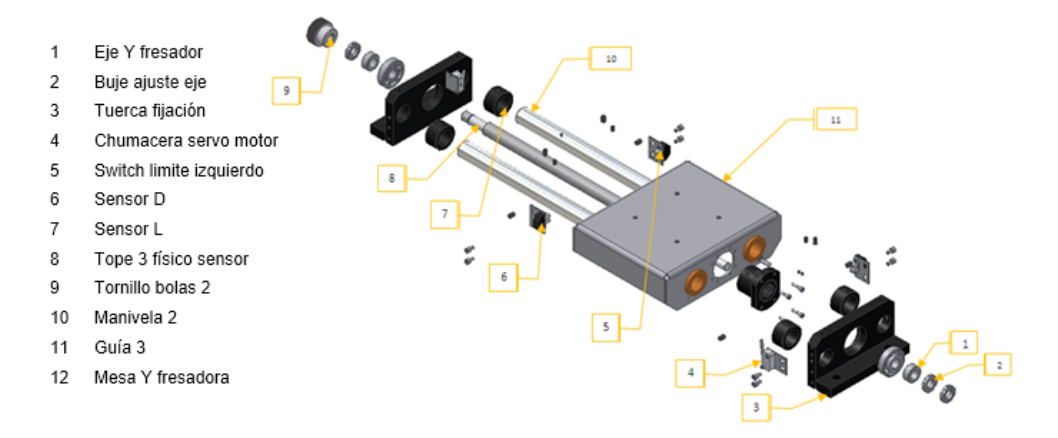

Figura 10**.** Eje Y fresadora.

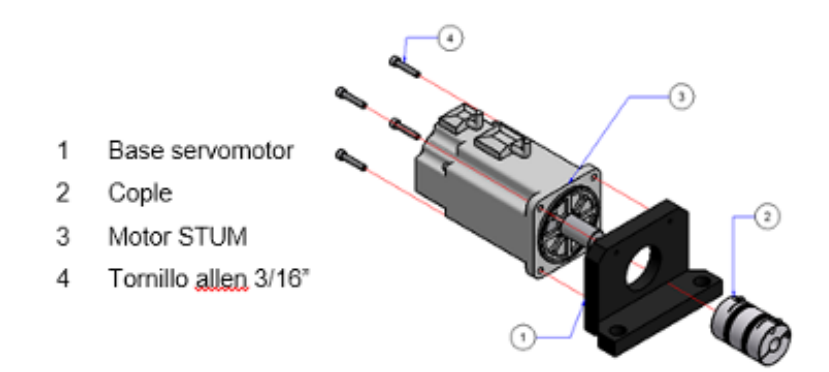

Figura 11**.** Base y servomotor explotado.

En la figura 12, se ve la vista de frente de los ejes X, Y y Z.

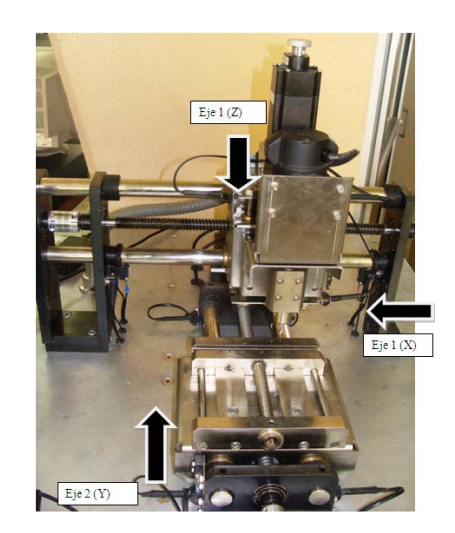

Figura 12**.** Vista frontal de los ejes X, Y y Z.

#### **Programa para operar el Banco de Prácticas para Mecatrónica**

La figura 13 muestra la aplicación en LabVIEW para ejecutar los programas de CNC, así como, las consideraciones matemáticas que se utilizaran para realizar el programa en LabVIEW. Este programa está diseñado para ejecutar los códigos G y M, e incluso puede ejecutar programas que hayan sido realizados en un software de manufactura asistida por computadora.

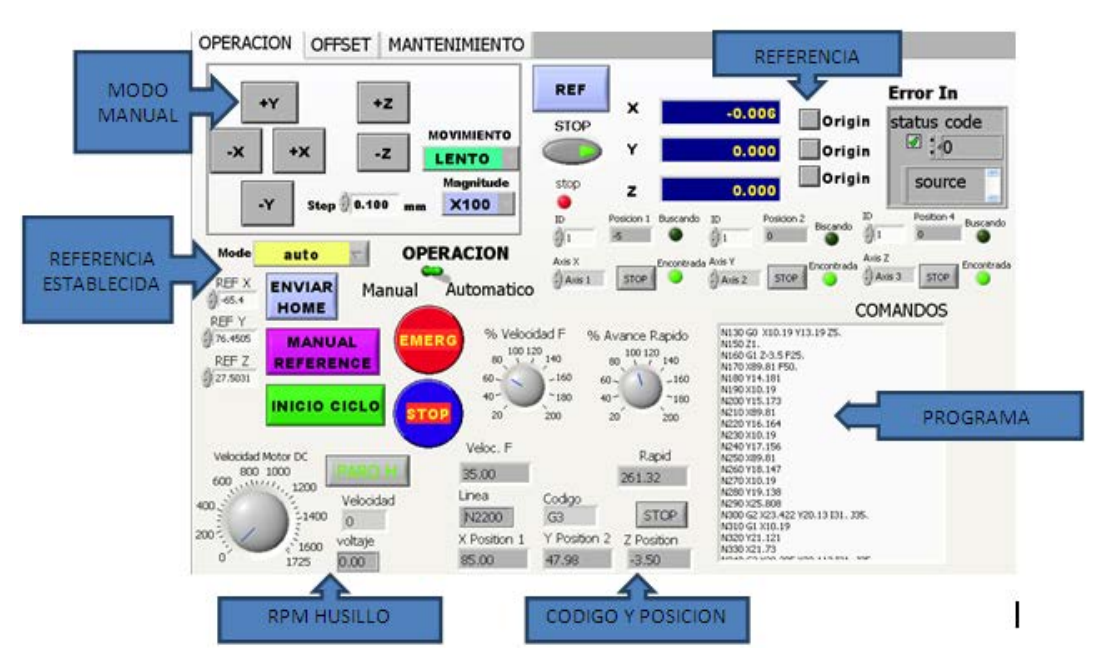

Figura 13**.** Panel de configuración.

El programa cuenta con un modo manual para poner la referencia cero de la pieza (Figura 14).

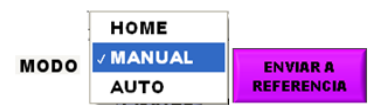

Figura 14. Selección del modo de programación.

Con movimiento rápido se puede seleccionar X10, X50, X100 para aumentar la velocidad del movimiento X, Y y Z (figura 15).

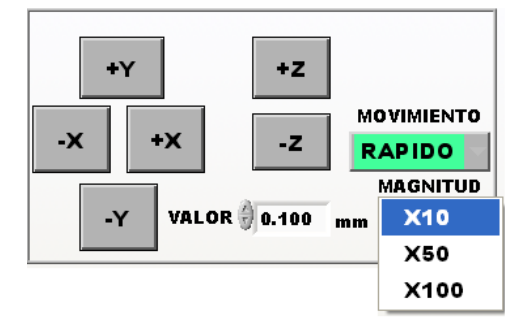

Figura 15**.** Botones de posicionamiento de la herramienta.

Al oprimir REF y los orígenes X, Y y Z se selecciona el cero de la pieza. Ver (figura 16).

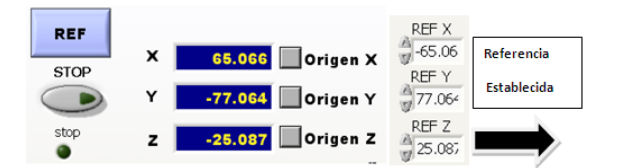

Figura 16**.** Botones selectores de referencia X, Y, Z.

Ahora hay que copiar el archivo que se obtuvo del programa de mastercam, simplemente hay que seleccionar todo el programa y con botón derecho del ratón dar copiar y colocarse en la pantalla de comandos (figura 17) del panel de control de LabVIEW y con botón derecho del ratón dar pegar. Ahora quedara listo el programa para ejecutarlo de forma automática.

|                                                                                                    | COMANDOS |
|----------------------------------------------------------------------------------------------------|----------|
| N130 GO X10.2 Y13.2 Z5.<br>N160 G1 Z-3.5 F25.<br>N170 X89.8 F50.<br>N180 Y13.696<br>N190 X10.2<br>N200 Y14.191<br>N210 X89.8<br>N220 Y14.686<br>N230 X10.2<br>N240 Y15.182<br>N250 X89.8<br>N260 Y15.677<br>N270 X10.2<br>N280 Y16.173<br>N290 X89.8<br>N300 Y16.668<br>N310 X10.2<br>N320 Y17.164<br>N330 X89.8<br>N340 Y17.659<br>MODO VIO O |          |

Figura 17**.** Pantalla de comandos

Para ejecutar el programa deberá seleccionar el modo auto y enseguida seleccionará la forma de operación automática. Por último se oprime el botón de inicio de ciclo. (Figura 18).

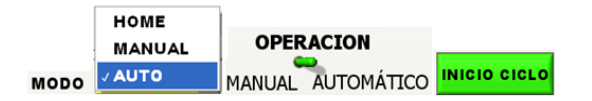

Figura 18**.** Rutina para ejecución de un programa.

Se podrá visualizar el código que se encuentra corriendo así como, la velocidad de avance del maquinado y las posiciones absolutas de la herramienta.(figura 19).

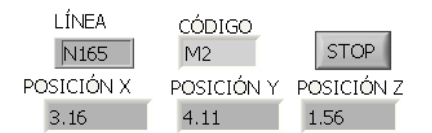

Figura 19**.** Ventanas de ejecución del programa.

También se podrán modificar las velocidades de avance del maquinado y la velocidad del movimiento rápido mediante las perillas de la figura 20.

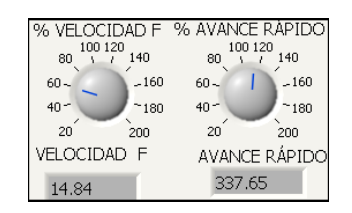

Figura 20**.** Perillas de ajuste de avance de maquinado.

Para enviar a home se selecciona el modo home de la figura 21 y se oprime la techa enviar home.

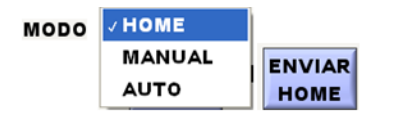

Figura 21**.** Rutina para finalizar un programa.

La velocidad del husillo se regula con la perilla virtual de la figura 22.

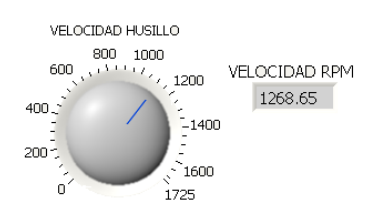

Figura 22**.** Perillas de ajuste de velocidad del husillo.

El equipo cuenta con switches de límite y opto sensores para detectar el home y para limitar los servomotores en la dirección delante y reversa (figura 23).

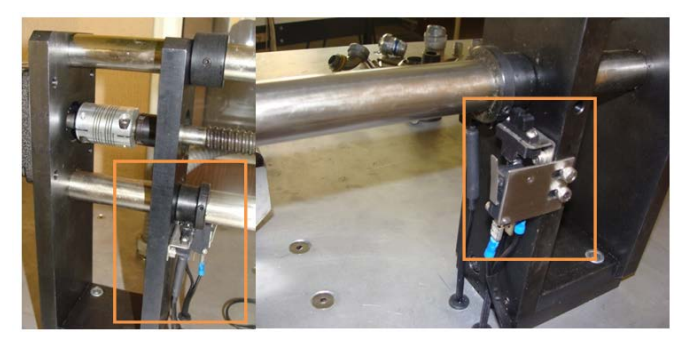

Figura 23**.** Vista de los sensores y switch de límite.

Se realizó la siguiente práctica de manufactura asistida por computadora para validar la ejecución correcta de los códigos G. Primero se dibuja la pieza en 3D (figura 24).

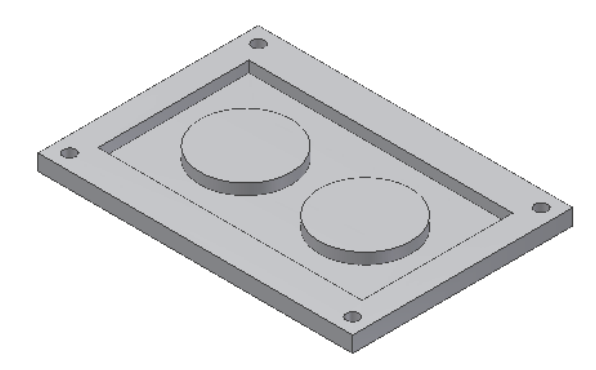

Figura 24**.** Vista isométrica de la pieza a maquinar.

La figura 25 muestra la vista superior de la pieza que se va a maquinar, en la cual se especifican las dimensiones que se van a maquinar.

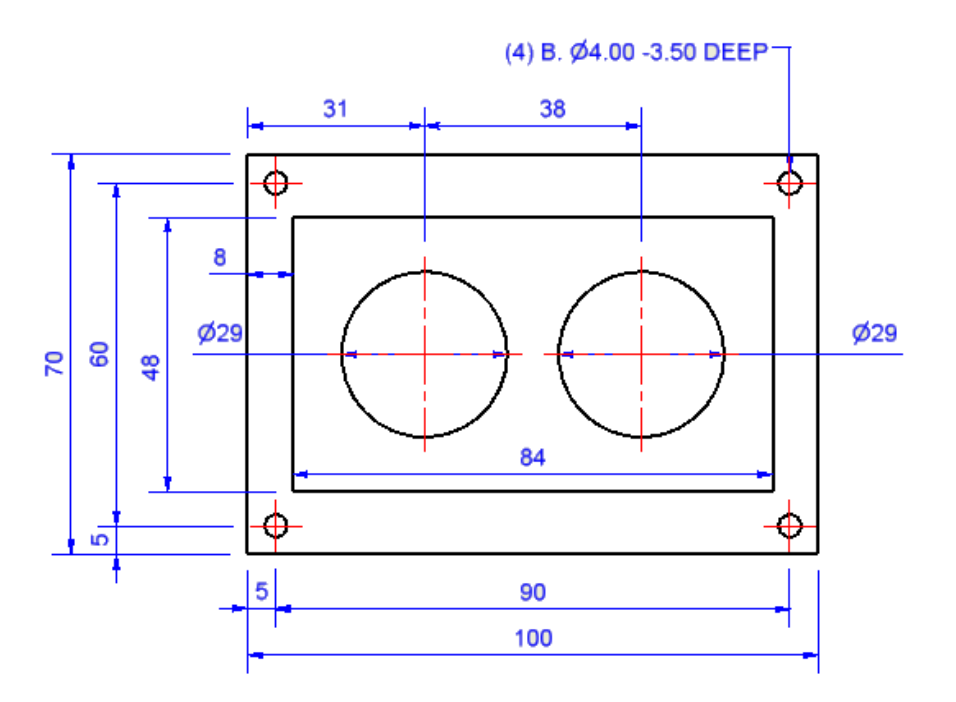

Figura 25**.** Vista superior de la pieza a maquinar.

Se Dibujó la pieza en inventor y fue abierta en el mastercam para obtener el programa de CNC

Mediante el icono de la figura 26 se abre el programa de mastercam, el cual será utilizado para realizar la manufactura de la pieza a fabricar.

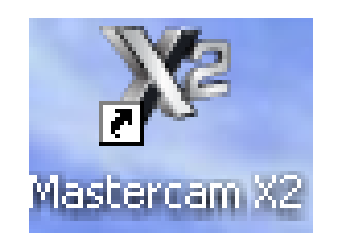

Figura 26. Icono del programa mastercam X2.

Se realizaron las operaciones necesarias para que la pieza se simulara en el mastercam, quedando la simulación como se muestra en la figura 27.

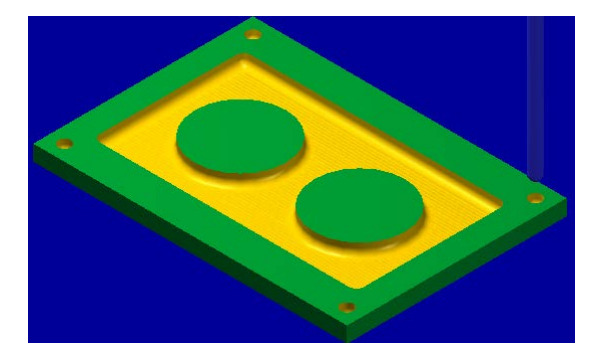

Figura 27: Simulación del maquinado en mastercam.

Se obtuvo el programa de CNC de la pieza mediante un procesador de mastercam. En tabla 2 se tiene una parte del programa con códigos G.

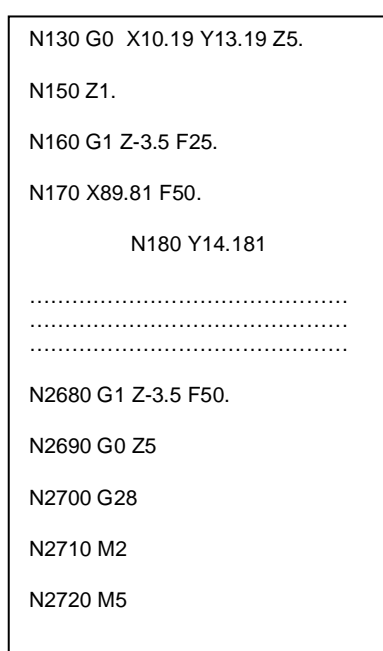

Cuadro 2. Programa con códigos G.

Para validar la repetibilidad del maquinado, se fabricaron 3 piezas iguales y se mandaron al laboratorio de metrología para su medición, los resultados obtenidos de las tres muestras fueron los que se muestran en tabla 3, basados en el plano de la (figura 25).

Cuadro 3. Medición de piezas para validar la exactitud y repetibilidad del banco de Prácticas para mecatrónica.

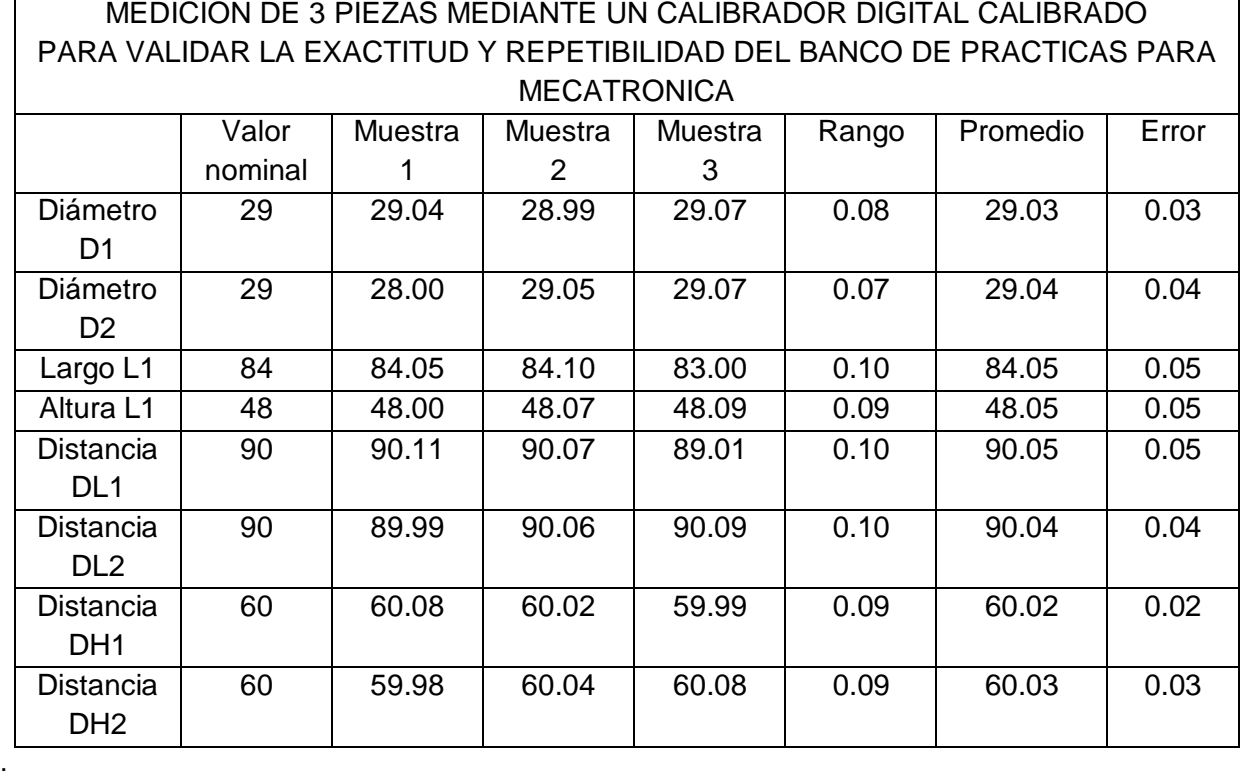

El rango de variación es de 0.1 mm máximo y el error con referencia al valor nominal es de 0.05 mm máximo, por lo cual se considera que el equipo trabajara con un rango de error de 0.05 mm para piezas con largos de 0 a 100 mm en geometrías rectilíneas y circulares. Considerando que el equipo es para enseñanza, el valor de error es aceptable.

## **Aportaciones**

Las aportaciones que se hacen con el diseño de este banco de prácticas de mecatrónica son las siguientes:

• Aplicar un aprendizaje basado en competencias al tener un manual de prácticas, con el cual se pueden hacer diversas prácticas que van encaminadas a fortalecer el aprendizaje del alumno al permitir el aprendizaje de diversas áreas de la mecatrónica y de la manufactura.

- Utilizar el equipo para diferentes ingenierías en una universidad y con lo cual se cubrirían de manera más eficaz y eficiente los programas de estudio de cada materia relacionada con las prácticas que se pueden realizar en el banco de prácticas de mecatrónica.
- El equipamiento de universidades con estos equipos para que se utilicen en los laboratorios y que de alguna forma puedan ser acreditadas las laboratorios o departamentos de las diferentes especialidades.
- El desarrollo tecnológico que se puede incrementar en las universidades al contar con tecnología de punta y que no ha sido utilizada debido a las carencias de equipo e infraestructura en México para desarrollar equipos de esta especialidad.

# **Conclusiones**

- Que con el diseño de este banco de elementos de Mecatrónica se impulsara el avance tecnológico que otros países tienen en sus universidades y que es necesario que las universidades de México tengan equipos en donde los alumnos puedan aplicar los conocimientos teóricos aprendidos en el aula y que son necesarios para que puedan construir su conocimiento que de alguna forma van a aplicar en la industria y que esto facilitaría a su fácil integración en un sistema productivo.
- Que el uso de este banco en una universidad podrá incrementar el aprendizaje en los alumnos de diferentes ingenierías, e incluso podrá ser utilizado en especializaciones y maestrías, ya que podrán ser utilizados para realizar diferentes prácticas en el área de mecatrónica y manufactura.
- Que el banco de prácticas de mecatrónica es un sistema abierto en el cual se podrán realizar otras prácticas deferentes a las sugeridas en el manual, ya que al utilizar una programación en LabVIEW se pueden realizar programas de diferente tipo, además de que es una programación virtual y solo es necesario que el alumno y el maestro puedan diseñar sistemas de automatización creativos enfocados en la solución de aplicaciones industriales.

## **Bibliografía**

- [1] Denny K. Miu, Mechatronics, Electro Mechanics and Control Mechanics, Springer-verlag, 1993 New York Inc.
- [2] SabriCentinkunt, Mechatronics, John Wiley and Sons 2007, Inc United States of America.
- [3] Ralp Hollis and Bradley J. Nelson, Microfactory 3<sup>rd</sup> international Workshop on Microfactories, Minnesota USA, September 16-18, 2002.
- [4] Gary W. Johnson and Richard Jennings. LabVIEW Graphical Programming, United States of America1994, McGraw Hill.
- [5] Robert H. Bishop, Learning with LabVIEW, LabVIEW 7 Express, United States of America 2004, Pearson Education, Inc.
- [6] Creative Motion Systems Super Drive, Master Catalogue, KSS co., LTD.
- [7] Universal Motion Interface UMI, User Guide 1999 National Instrument Corp.
- [8] Misumi, Mechanical Custom Components. 2007.5-2008.5.
- [9] Scribd, Tolerancias de ajuste, Mayo 2012. http://www.scribd.com/doc/3320144 /4-tolerancias-de-ajuste.
- [10]Home.cogeco.ca, Photo Detectors, Junio 2012. http://home.cogeco.ca /~rpaisley4/PhotoDetectors.html.
- [11]Us.misumi-ec, Category Search View, Junio 2012. http://us.misumiec.com/us/CategorySearchView/103\_21000000.html.
- [12]Kss-ballscrew, products, Agosto del 2012. http://www.kss-ballscrew.com/.